## **Durchlaufposten für unterschiedliche Zahlarten**

Wenn Sie Durchlaufposten für unterschiedliche Zahlarten erfassen, können diese wie folgt getrennt ausgewiesen und in die FIBU übernommen werden.

Legen Sie für jede Zahlart eine steuerliche Artikelgruppe an und weisen die FIBU-Konten zu:

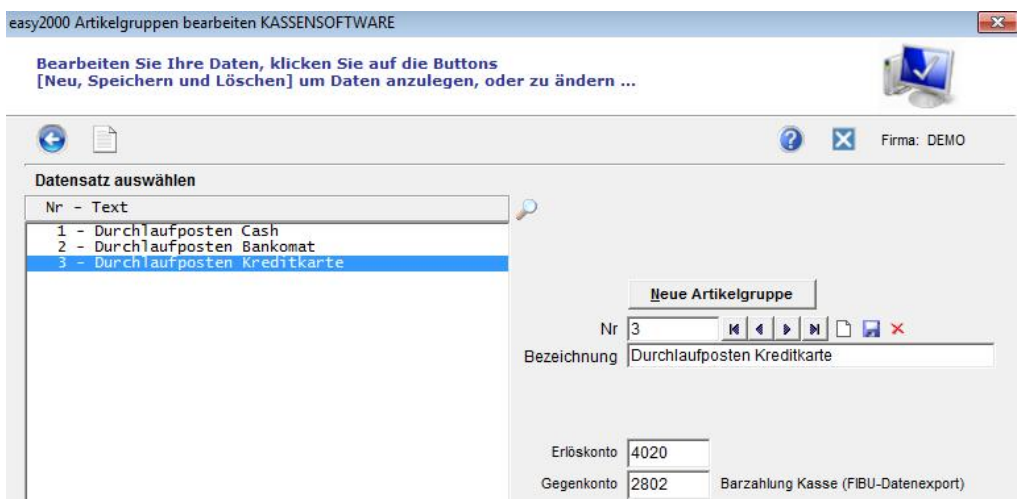

Legen Sie dann für jede Zahlart einen Artikel mit z.B. "Durchlaufposten Bankomat" etc. an und weisen dem Artikel die steuerliche Artikelgruppe zu.

Beim Bonieren verwenden Sie für nicht zu signierende Durchlaufposten den Button [Durchlaufposten]:

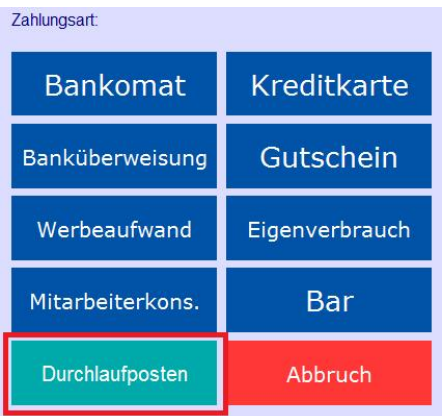

Im Tagesbericht und im Fibu-Export werden die Druchlaufposten in den entsprechenden Zahlarten ausgewiesen:

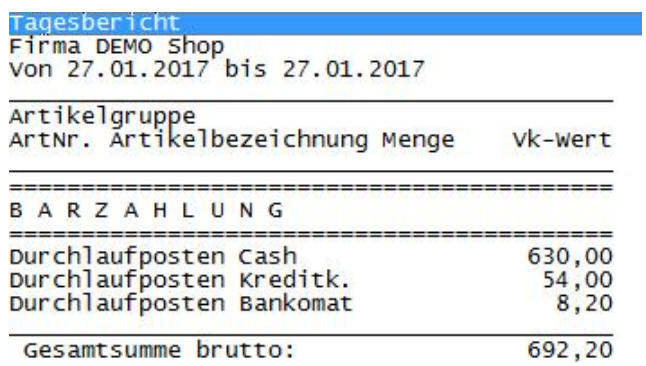